# **Lehrplanung Fachbereich Informatik und Informationswissenschaft Wintersemester 2024/25**

Liebe Lehrende, liebe Lehrplanende,

die Lehrveranstaltungen für das kommende Wintersemester stehen nun fast alle fest. In dieser E-Mail möchte ich Ihnen den bisherigen Planungstand im Anhang "Gesamtstundenplan nach Profrunde" noch einmal zusenden. Neu sende ich Ihnen außerdem einen Vorschlag für die Termine für die Übungsgruppen des Basisbereichs zu. Bitte überprüfen Sie (noch einmal), ob die angegebenen Veranstaltungen und Zeiten so für Sie passen. Falls ich keine Rückmeldung von Ihnen erhalte, werden wir die Termine so anfragen (siehe unten).

Außerdem stehen auch schon wieder weitere Planungsschritte an, für die sowohl wir von der Fachbereichsverwaltung als auch Sie in den AGs tätig werden müssen:

#### Hörsaalplanung

Der Stichtag für die Anfrage von Hörsälen ist am 14. Juni. Wir werden deshalb die Hörsäle bis dahin anfragen. Es ist noch nicht absehbar, wie lang sich die Hörsaalplanung ziehen wird und ob eventuell Veränderungen an der Planung vorgenommen werden müssen. Bei Klärungsbedarf komme ich auf die entsprechenden Lehrenden zu.

#### Anlegen der Veranstaltungen, Termineintragungen bis 21. Juni

Wir werden bis zum 21. Juni die neuen Lehrveranstaltungen anlegen sowie für alle Lehrveranstaltungen die Termine eintragen.

## Durch die AGs: Kontrolle der Termine zwischen 22. bis 26. Juni

Bitte überprüfen Sie die von uns eingetragenen Lehrveranstaltungen, ob alle von Ihnen geplanten Lehrveranstaltungen mit aufgenommen wurden und ob die Termine stimmen. Kontrollieren Sie dabei bitte auch, ob die angegebenen Startwochen stimmen (z.B. falls die Übungsgruppe erst in der 2. Vorlesungswoche startet).

#### Anfragen der Seminarräume bis zum 28. Juni

Die Seminarräume werden wir am 27. und 28. Juni gemäß den von Ihnen gemeldeten Raumwünsche anfragen. Sollten Sie keine Raumwünsche angegeben haben, orientieren wir uns an den letzten Semestern.

Auch für interne AG Treffen sollten Sie bis zum 28. Juni Räume beantragen, wenn Sie dafür Seminarräume benutzen möchten. Falls Sie diese Angaben nicht schon an uns gemeldet haben, stellen Sie bitte die Raumanfragen dafür direkt über ZEuS oder melden Sie sich noch einmal bei lehrentwicklung.informatik@uni-konstanz.de.

#### Durch die AGs: Inhaltsbeschreibungen etc. aktualisieren bis 15. Juli

Das Vorlesungsverzeichnis wird am 15. Juli freigeschalten. Bitte aktualisieren Sie bis dahin die Inhaltsbeschreibungen, durchführende Dozierende, die Zeitraumgruppe sowie ob ein ILIAS-Kurs angelegt werden soll. Bitte beachten Sie dazu die Checkliste und den Leitfaden im Anhang.

Bei Fragen und Rückmeldungen können Sie sich natürlich gerne an mich wenden.

Vielen Dank und freundliche Grüße

Melanie Seiß

# **Leitfaden Lehrplanung**

Dieser Leitfaden erklärt die durch die AGs in ZEuS vorzunehmenden Schritte bei der Veranstaltungsplanung und stellt wichtige Hinweise zur praktischen Umsetzung zusammen.

# **Durch die Arbeitsgruppen vorzunehmen:**

(Erläuterungen dazu finden Sie auf den nachfolgenden Seiten)

- **evtl. Anpassung der Startwoche (22. bis 26. Juni)** z.B. späterer Start Übungsgruppen
- **Zuordnung "Durchführende/-r" (bis 15. Juli)** "Durchführende" sind die Lehrpersonen, welche tatsächlich die Veranstaltung durchführen. Diese Information wird für die Erfassung der abgeleisteten Lehrverpflichtung benötigt. In ZEuS stehen auch **Personenplatzhalter** zur Verfügung, z.B. "studentische Tutoren".
- **Zuordnung "Verantwortliche/-r" (bis 15. Juli)** Als Verantwortliche/-r ist normalerweise der/die AG-Leiter\*in eingetragen. Lehrt ein Post-Doc mit Prüfungsberechtigung selbstständig, sollte er/sie auch als Verantwortliche/-r eingetragen werden. Er\*sie wird dadurch auch als Prüfer\*in für die Prüfung eingetragen.
- **Inhaltsbeschreibung aktualisieren (bis 15. Juli)** Bitte aktualisieren Sie die Inhaltsbeschreibung inklusive der Informationen bei digitalen Lehrveranstaltungen, wie die Studierenden an der Lehrveranstaltung teilnehmen können.
- **Lehrformat kontrollieren und ggf. anpassen (bis 15. Juli)**
- **ILIAS Verknüpfung prüfen und beantragen (bis 15. Juli)** Wenn ein ILIAS Kurs für Ihre Lehrveranstaltung angelegt werden soll, können Sie das direkt über ZEuS beantragen.
- **Zeitraumgruppe überprüfen und beantragen (bis 15. Juli)**
- **Freigabe der Veranstaltung durch die AG (bis 15. Juli)**
- **evtl. maximale Teilnehmendenzahl eintragen (bis spätestens 1.10.)**
- **evtl. Zulassung der Studierenden in ZEuS** Dieser Schritt kann natürlich erst zu Beginn der Vorlesungszeit des neuen Semesters erfolgen.

## • **ZEuS-Wiki**

 $\mathbf{I}$ 

Ausführliche Schulungsunterlagen für die verschiedenen Benutzergruppen finden Sie in ZEuS-Wiki https://de.zeus-wiki.uni-konstanz.de/wiki/Hauptseite.

## • **Alle Veranstaltungen der AG auf einen Blick**

Mit der Rolle **"Lehrunterstützung erweitert"** können Sekretariate oder Doktorand\*innen die zugeordneten Lehrenden bei der Lehrplanung unterstützen. Lehrende oder Mitarbeitende, die zusätzlich diese Rolle wünschen, bitte nach Rücksprache mit der AG eine E-Mail an pruefungsverwaltung.informatik@unikonstanz.de.

# **Späterer Start der Veranstaltung: Anpassung der bereits eingetragenen Termine**

**Die bereits eingetragenen Durchführungswochen können wie folgt angepasst werden** (Reiter "Termine und Räume"):

## **Vor erfolgter "Raumanfrage" in ZEuS**

● Icon <mark>■</mark> "Terminserie/n bearbeiten" -> "Erster Termin" entsprechend **anpassen**

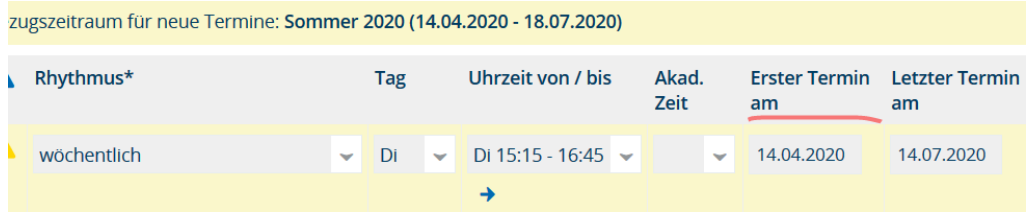

# **"Raumanfrage" ist bereits erfolgt**

• Mit Klick auf das "+"-Zeichen die Einzeltermine öffnen **und den entsprechenden "Termin ausfallen lassen"**

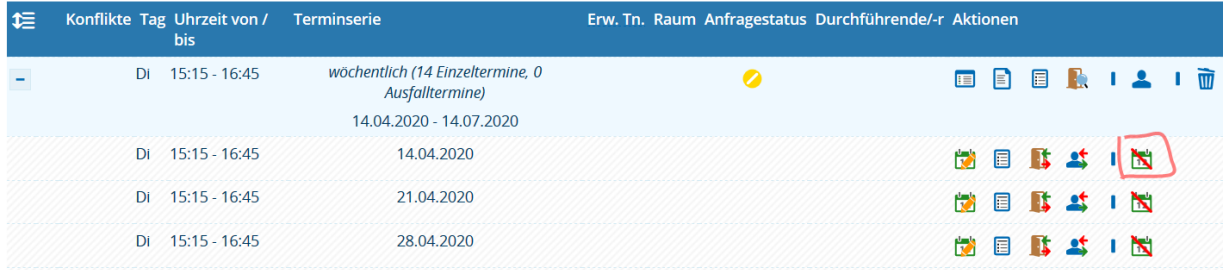

Der Raum wird dadurch an diesem Termin tatsächlich für eine anderweitige Vergabe freigegeben.

# **Zuordnung Durchführende/-r und Verantwortliche/-r**

Bitte tragen Sie immer eine durchführende Person ein, auch wenn sie mit der verantwortlichen übereinstimmt! Die durchführenden Dozierenden können Sie im Reiter "Termine und Räume" bei den einzelnen Parallelgruppen anpassen:

# **1. Möglichkeit:** Verantwortliche = Durchführende

Wenn die durchführende Person mit der verantwortlichen Person übereinstimmt, können Sie die durchführende Person dadurch eintragen, dass Sie im Reiter "Termine und Räume" auf die verantwortliche Person klicken:

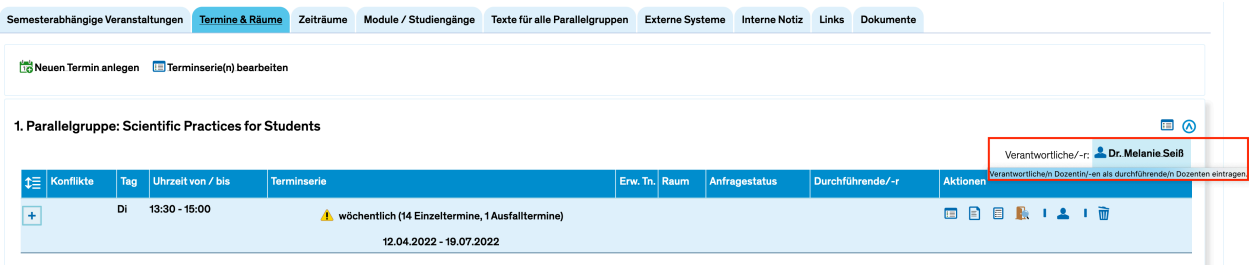

# **2. Möglichkeit:** andere Eintragungen

Falls die durchführende Person nicht mit der verantwortlichen Person übereinstimmt, dann kann die durchführende Person durch einen Klick auf das Mensch-Symbol und die Auswahl über die dann erscheinende Suchmaske eingetragen werden. Durchführende Lehrpersonen haben Zugriff auf die Teilnehmerlisten der Veranstaltungen, können aber keine Texte o.ä. der Veranstaltung in ZEuS bearbeiten.

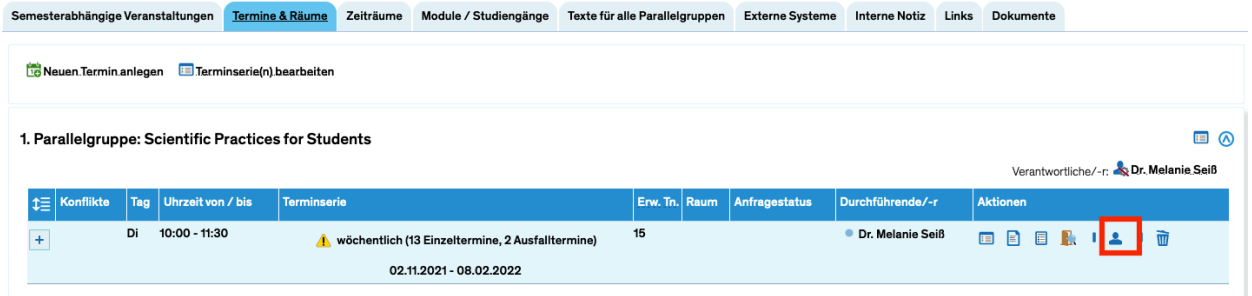

# **Eintragung von studentischen Tutor\*innen**

Für die Eintragung von studentischen Tutor\*innen gibt es den Platzhalter "studentische Tutoren", den Sie bitte für die Tutor\*innen verwenden sollten.

## **Bitte beachten Sie:**

Post-Docs mit Prüfungsberechtigung, die die Lehrveranstaltung selbstständig durchführen, können Sie auch als Verantwortliche eintragen. Verantwortliche werden beim Anlegen der Prüfungen automatisch zu Prüfer\*innen und können dann auch Noten für die Studierenden eintragen, wenn Sie zusätzlich die Rolle "Prüfungsberechtige/r" in ZEuS haben.

**Tragen Sie aber bitte keine Doktorand\*innen oder Hiwis als Verantwortliche ein!**  Verantwortliche können Sie im Reiter "Semesterabhängige Veranstaltungen" bearbeiten.

# **Inhaltsbeschreibung und Links aktualisieren**

## Reiter "Texte für alle Parallelgruppen":

Bitte ggf. Inhaltsbeschreibung wie Lernziele, Literatur etc. aktualisieren.

**Bei vertiefenden Lehrveranstaltungen, die ausschließlich auf Englisch angeboten werden, erfolgt die Beschreibung in den "deutschen" Textfeldern.** 

**Bitte aktualisieren Sie auch die englische Beschreibung von auf deutsch angebotenen Lehrveranstaltungen.** Achten Sie dabei beim Ausfüllen der Felder in den verschiedenen Sprachen auf Konsistenz! Wenn Sie z.B. deutsche Felder ausfüllen und dabei entsprechende englische Felder unausgefüllt lassen, wird bei der Anzeige auf Englisch ein Sprachenmix angezeigt.

Das Feld "Kommentar" ist Teil der semesterunabhängigen Details und somit für Sie nicht editierbar. Bitte verwenden Sie stattdessen das Feld "**Bemerkungen**".

## **Reiter ..Links:**

Die Links werden bei bestehenden Lehrveranstaltungen nicht automatisch vom letzten Semester übernommen, da dies zu vielen veralteten Links (vor allem zu ILIAS) geführt hat. Bitte setzen Sie Links also neu.

# **Lehrformat kontrollieren und ggf. anpassen**

Zukünftig soll in ZEuS auch angegeben werden, inwiefern die Veranstaltung digital unterstützt wird. Dazu gibt es die folgenden Kategorien, die bei den einzelnen Parallelgruppen der Veranstaltungen eingetragen werden sollen:

1. *Klassisches Präsenzformat:*

Die Lehrveranstaltung findet vollständig oder überwiegend in Präsenz statt, die Interaktionen während der Sitzungen sind nicht digital gestützt. Ggf. werden Materialien über ILIAS oder ein anderes Lernmanagementsystem bereitgestellt ("elektronischer Semesterapparat").

- 2. *Digital angereichertes Präsenzformat:* Die Lehrveranstaltung findet vollständig oder überwiegend in Präsenz statt, es sind systematisch und regelmäßig digitale Elemente integriert, z. B. regelmäßige Quizze, digitale Ergebnissicherung durch die Studierenden, Vorlesungsaufzeichnungen zur Nachbereitung werden systematisch zur Verfügung gestellt. In diese Kategorie fallen auch hybride Settings, bei denen zeitgleich ein Teil der Studierenden in Präsenz, ein anderer Teil über eine Videokonferenz teilnimmt, oder die im Team-Teaching von einer vor Ort anwesenden und einer online zugeschalteten Lehrperson gelehrt werden.
- 3. *Blended-Learning-Format:*

Für alle Studierenden in der Lehrveranstaltung wechseln sich Präsenz- und Onlinephasen ab, wobei die Onlinephasen synchron oder asynchron erfolgen können. Face-to-face und Online-Lernen spielen in der Veranstaltungskonzeption eine annähernd gleiche Rolle und ergänzen sich systematisch (z. B.

Wechsel aus Kompaktpräsenzeinheiten und asynchronen Selbstlernphasen; Inverted-Classroom-Formate).

- 4. *Synchrones Online-Format:* Die Lehrveranstaltung findet online als Videokonferenz statt. (Gruppen-)Sprechstunden, Tutorate o. Ä. in Präsenz (oder hybrid) können das Online-Format<br>Kategorismus Die Tailaskuse av den Laksveranstaltung ist mänlich abna von Ortasin ergänzen. Die Teilnahme an der Lehrveranstaltung ist möglich, ohne vor Ort sein zu müssen.
- 5. *Digitales Selbstlernformat:*

Die Lehrveranstaltung findet als asynchroner, digitaler Selbstlernkurs statt. Die Studierenden beschäftigen sich zu selbst gewählten Zeiten mit den bereitgestellten Lerninhalten und Aufgaben/Übungen, wobei durch Abgabetermine eine zeitliche Strukturierung über das Semester erfolgen kann. Synchrone Treffen mit Mitlernenden oder der Lehrperson ergänzen möglicherweise den asynchronen Kurs (ggf. online oder hybrid). parallelgruppenspezifischen Daten zu einer Lehrer zu einer Lehrer stehen die Felder stehen die Felder stehen d<br>Die Felder stehen die Europäischen die Stehen die Stehen die Stehen die Stehen die Stehen die Stehen die Stehen

Sie können den Veranstaltungstyp ändern, indem Sie im Reiter "Semesterabhängige Veranstaltung" auf "Grunddaten der Parallelgruppe bearbeiten" klicken und dann den Typ entsprechend auswählen.

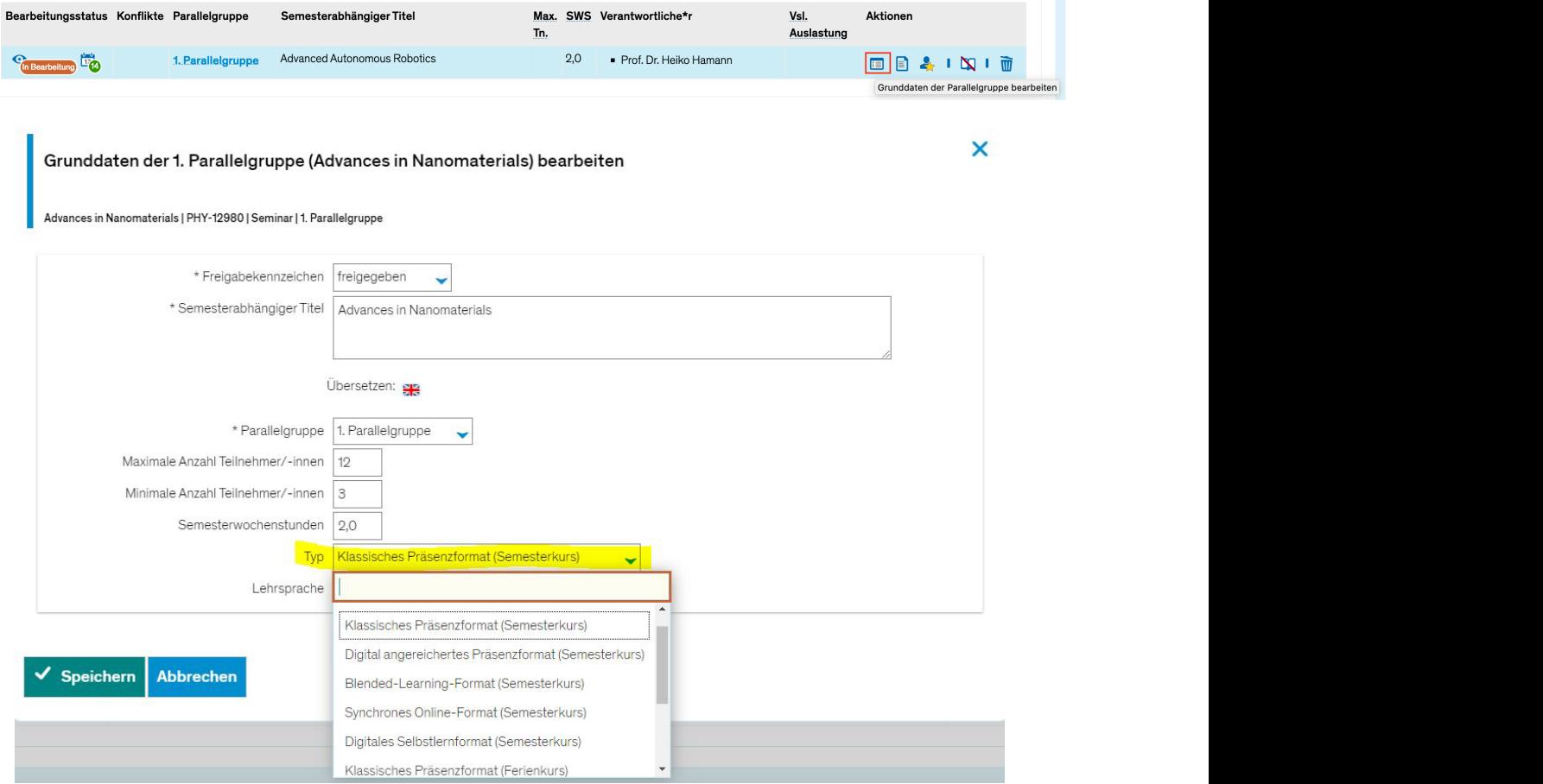

# **ILIAS Kurs prüfen und beantragen**

Wenn ein ILIAS Kurs für Ihre Lehrveranstaltung angelegt werden soll, können Sie das direkt über ZEuS im Reiter "externe Systeme" beantragen und dabei sogar festlegen, ob für verschiedene Parallelgruppen ein ILIAS-Kurs oder mehrere ILIAS-Kurse angelegt werden sollen.

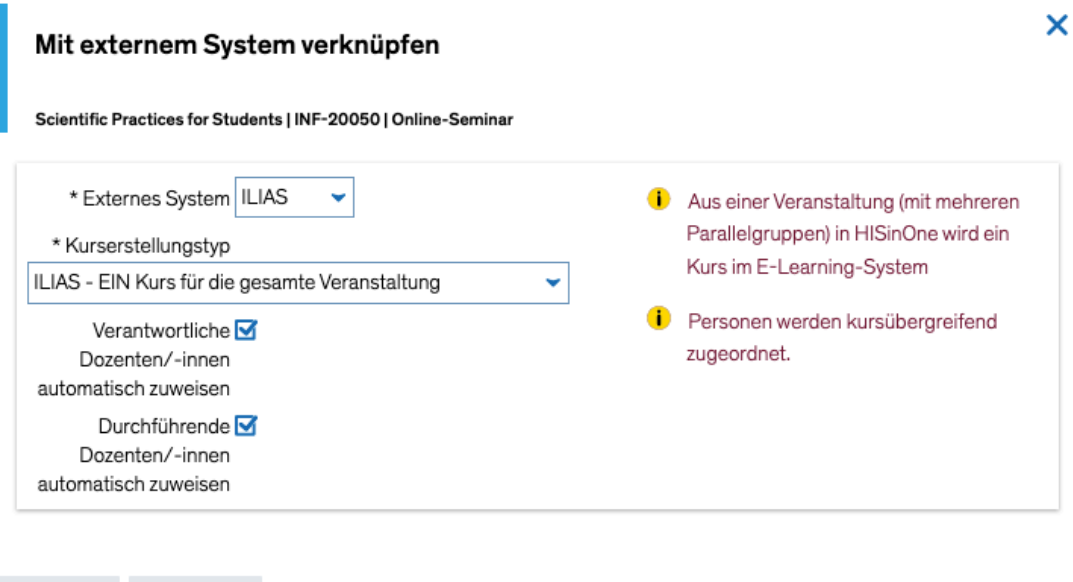

Bitte beachten Sie dabei:

Abbrechen

Speichern

- Verantwortliche und durchführende Dozierende am besten mit den Häkchen hinzufügen. Sie müssen dann nicht als "Zusätzliche Personen für externes System" hinzugefügt werden.
- Wenn es nur eine Parallelgruppe gibt, dann bitte die Option "EIN Kurs für die gesamte Veranstaltung" auswählen.

# **Zeitraumgruppe überprüfen und eintragen**

Alle Studierende sollten sich über ZEuS für die Lehrveranstaltungen anmelden. Dies ist allerdings nur möglich, wenn eine entsprechende sogenannte "Zeitraumgruppe" der Veranstaltung zugeordnet ist. Eine Zeitraumgruppe regelt, in welchem Zeitraum sich die Studierenden für die Veranstaltung an- und abmelden können, ob sie direkt zugelassen sind oder erst von den Lehrenden zugelassen werden, ob es eine Warteliste gibt usw.

Der Fachbereich hat zwei allgemein gültige Zeitraumgruppen, für die jedes Semester der Zeitraum für die An- und Abmeldung aktualisiert wird (Anmeldung normalerweise möglich von Semesterbeginn (1.10./1.04.) bis zum Ende der 2. Vorlesungswoche). Die Zeitraumgruppen werden bei den semesterabhängigen Details eingetragen, bleiben aber bei der Semesterübernahme bestehen.

Die beiden im Fachbereich gängigen Zeitraumgruppen sind:

- Informatik zugelassen Windhund\_WL bei dieser Zeitraumgruppe sind die Studierenden direkt zugelassen, wenn sie sich anmelden (solange noch Plätze verfügbar sind). Diese Zeitraumgruppe eignet sich deshalb für alle Lehrveranstaltungen, die keine Begrenzung der Teilnehmer\*innenzahl haben oder für Lehrveranstaltungen, für die Plätze direkt nach Zeitpunkt der Anmeldung nach dem Prinzip "first come first serve" vergeben werden sollen. Die Zulassungen können Sie trotzdem auch noch manuell bearbeiten.
- **Informatik Einfach angemeldet Zeit-LOS WL: bei dieser Zeitraumgruppe** bleibt der Status der Studierenden zunächst auf "angemeldet" und sie müssen dann vom Lehrenden zugelassen werden. Diese Zeitraumgruppe eignet sich, wenn z.B. die Plätze für mehrere Parallelgruppen in einem anderen System verteilt werden sollen und die Studierenden dann gemäß dieser Verteilung in ZEuS zugelassen werden, oder wenn die Studierenden nach anderen Kriterien (z.B. Studiengang) die Plätze erhalten sollen.

Darüber hinaus gibt es auch die Möglichkeit, individuell zugeschnittene Zeitraumgruppen anlegen zu lassen, bei denen dann auch eine automatisierte Verteilung der Studierenden innerhalb von ZEuS machbar ist, z.B. über die Angabe von Prioritäten bei der Anmeldung. Natürlich bietet es sich hier an, falls möglich die gleiche Zeitraumgruppe für verschiedene Lehrveranstaltungen zu nutzen. Sollten Sie eine individuelle Zeitraumgruppe wünschen, wenden Sie sich bitte zunächst an lehrentwicklung.informatik@uni-konstanz.de.

Welche Zeitraumgruppe Ihrer Lehrveranstaltung zugeordnet ist, finden Sie im Reiter "Zeiträume" bei der Bearbeitung der semesterabhängigen Veranstaltungsdetails:

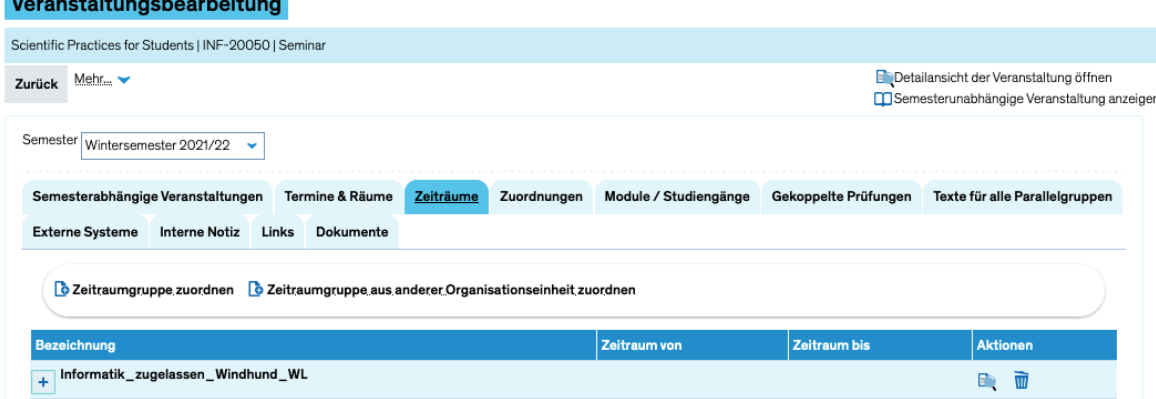

Sollten Sie eine andere Zeitraumgruppe zuordnen wollen, dann löschen Sie bitte die bestehende Zeitraumgruppe und klicken dann auf "Neue Zeitraumgruppe zuordnen". Es öffnet sich dann ein weiteres Fenster, in dem Sie zunächst im Feld "Bezeichnung" nach "Informatik" suchen können und dann eine für den Fachbereich eingerichteten Zeitraumgruppe auswählen können.

# **Freigabe der Veranstaltung durch die AG**

Wenn Sie diese genannten Schritte durchlaufen haben, klicken Sie bitte auf der jeweiligen Veranstaltung auf "Freigabekennzeichen bearbeiten", "freigegeben" und "speichern". Der freigegebene Status der Veranstaltung erscheint nun "grün".

Dadurch signalisieren Sie uns, dass die Daten für Ihre Lehrveranstaltungen aktualisiert wurden.

**Neu seit Oktober 2023:** im Lehrveranstaltungsverzeichnis werden nur freigegebene Lehrveranstaltungen angezeigt. Vor der Veröffentlichung des Lehrveranstaltungsverzeichnisses wird der Status der Veranstaltungen deshalb automatisch auf "freigegeben" gesetzt.

# **Zulassung der Studierenden in ZEuS**

Dieser Abschnitt beschreibt das Vorgehen bei der Zulassung von Studierenden in ZEuS bei der Zeitraumgruppe Informatik Einfach angemeldet Zeit-LOS WL zu Beginn der Vorlesungszeit. Aber auch bei der Zeitraumgruppe Informatik\_zugelassen\_Windhund\_- WL haben Sie die Möglichkeit, Studierende noch manuell in andere Parallelgruppen zu verschieben, sie zu löschen oder hinzuzufügen.

Das Vorgehen dazu wird im Folgenden erklärt.

## Zulassung der Studierenden:

Mit einem Klick auf die zwei Pfeile kommen Sie zur Zulassung:

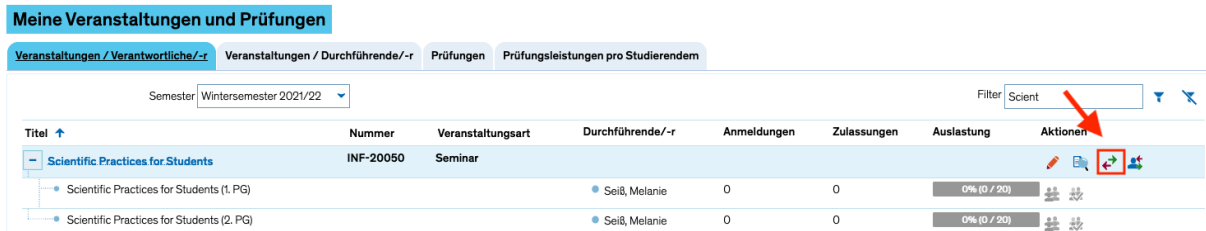

Wichtig bei verschiedenen Parallelgruppen:

- Sie müssen die Studierenden zuerst zulassen, bevor Sie eventuell Verschiebungen in andere Parallelgruppen vornehmen können.
- Um sich selbst Arbeit zu ersparen, bietet es sich an, die Studierenden zu bitten, dass sie sich in ZEuS für die Übungsgruppe anmelden, die sie auch tatsächlich besuchen (z.B. die in einem anderen System zugeteilt wurden).

#### Manuelle Verteilung:

FB Informatik und Informationswissenschaft 9 and 3 and 3 and 3 and 3 and 3 and 3 and 3 and 3 and 3 and 4 and 4 and 4 and 4 and 4 and 4 and 4 and 4 and 4 and 4 and 4 and 4 and 4 and 4 and 4 and 4 and 4 and 4 and 4 and 4 and Bei der manuellen Verteilung können Sie selbst entscheiden, welche Studierende Sie für die Lehrveranstaltung (oder auch für eine bestimmte Parallelgruppe) zulassen.

Dazu ein Hinweis: leider kann der Zeitpunkt der Anmeldung nicht mit in der Übersicht angezeigt werden. Bei der manuellen Verteilung kann man also nicht den Zeitpunkt der Anmeldung als ein Kriterium für die Platzvergabe benutzen. Dies ist allerdings bei der automatisierten Verteilung möglich (siehe unten).

Um Studierende manuell für eine Lehrveranstaltung (oder bei mehreren Parallelgruppen jeweils zu einer Parallelgruppe) zuzulassen, bietet sich folgende Vorgehensweise an:

- Mit einem Klick auf "Ergebnisse sperren" können Sie verhindern, dass die Änderungen sofort von den Studierenden eingesehen werden können.
- Sie können dann z. B.:
	- o einzelne Studierende zulassen, auf die Warteliste setzen, stornieren oder löschen
	- o alle angemeldeten Studierenden für eine Parallelgruppe zulassen (mit dem grünen Haken)
	- o aus der Warteliste auffüllen (Pfeil nach oben) oder
	- o die Warterangliste bearbeiten (Pfeile neben Linien)

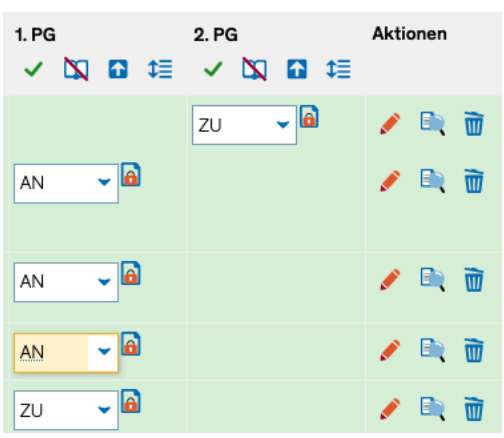

- Auch eine manuelle Nacherfassung über eine E-Mail-Adresse oder die Matrikelnummer ist möglich.
- Möchten Sie noch Studierende in andere Parallelgruppen verschieben, geht das unter "Zulassungen verschieben". Dort können Sie dann für alle zugelassenen Studierenden die jeweilige Parallelgruppe anklicken.

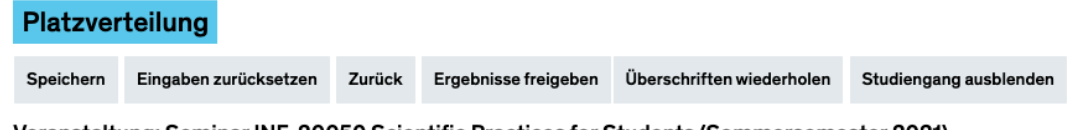

Veranstaltung: Seminar INF-20050 Scientific Practices for Students (Sommersemester 2021)

Einzelbearbeitung Veranstaltung in das Verteilungsverfahren übernehmen Veranstaltung bearbeiten + Zulassungen verschieben

- Haben Sie die Bearbeitung der Zulassungen abgeschlossen, schalten Sie bitte die Ergebnisse frei mit einem Klick auf "Ergebnisse freigeben". Dann können die Studierenden die Zuordnung sehen.
- Im ZEuS-Wiki (Login notwendig) unter https://de.zeus-wiki.unikonstanz.de/wiki/ZEuS-Wiki:EXA\_VA\_Verteil\_ManuellePlatzvert finden Sie noch weitere genauere Erklärungen zum Thema "Manuelle Platzverteilung".

## Automatisierte Verteilung:

Bei einer Zeitraumgruppe kann hinterlegt werden, nach welchen Kriterien eine Verteilung auch automatisiert durchgeführt werden kann. Für die Zeitraumgruppe "Informatik Einfach angemeldet Zeit-LOS WL" haben wir festgelegt, dass nach dem Zeitpunkt der Anmeldung zugelassen werden soll (bei gleicher Anmeldezeit entscheidet das Los). Auf diese Weise kann der Zeitpunkt der Anmeldung als ein Kriterium bei der

Zulassung benutzt werden, denn die automatisierte Verteilung kann auch noch manuell weiterbearbeitet werden.

Für die automatisierte Verteilung bietet sich folgende Vorgehensweise an:

- Mit einem Klick auf "Ergebnisse sperren" können Sie verhindern, dass die Änderungen sofort von den Studierenden eingesehen werden können.
- Starten Sie die automatisierte Verteilung durch einen Klick auf "Veranstaltung in das Verteilverfahren übernehmen":

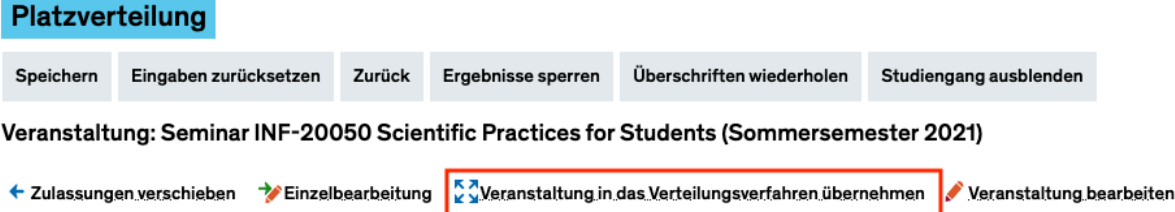

- Wählen Sie dann das Verteilverfahren aus und im nächsten Schritt setzen Sie einen Haken bei der Lehrveranstaltung. Dann bitte auf "Verteilverfahren starten" klicken.
- Nach der automatisierten Verteilung kann diese weiter manuell bearbeitet werden (siehe 2.1.1)
- Haben Sie die Bearbeitung der Zulassungen abgeschlossen, schalten Sie bitte die Ergebnisse frei mit einem Klick auf "Ergebnisse freigeben". Dann können die Studierenden die Zuordnung sehen.
- Weitere Informationen gibt es im ZEuS-Wiki (Login notwendig) unter https://de.zeus-wiki.uni-konstanz.de/wiki/ZEuS-Wiki:EXA\_VA\_BelegungVerteilung\_%C3%9Cbersicht/VerteilungDurchf%C3%BC hren/Veranstaltungen.